# Dell Vostro 2420/2520 Informacije o namestitvi in funkcijah

### O opozorilih

Opozorilo: OPOZORILO ozna**č**uje možnost poškodb lastnine, telesnih poškodb ali smrti.

## Vostro 2420 – Pogled s sprednje in zadnje strani

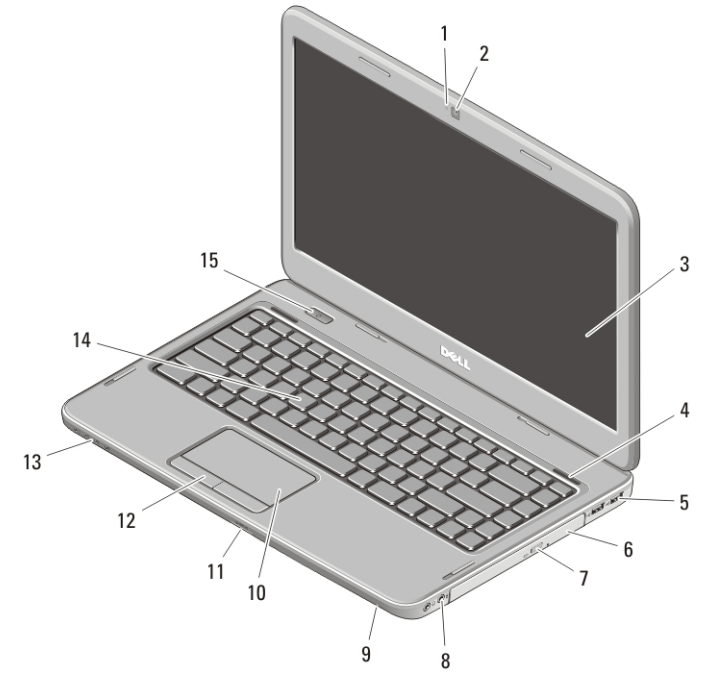

### Skica 1. Pogled s sprednje strani

- 1. Lučka stanja kamere
- 2. Kamera
- 3. Zaslon
- 4. Zvočnika (2)
- 5. Priključka USB 2.0 (2)
- 6. Optični pogon
- 7. Gumb za izmet optičnega pogona
- 8. Zvočni priključki
- 9. Mikrofon
- 10. Sledilna ploščica
- 11. Bralnik pomnilniških kartic
- 12. Gumba sledilne ploščice (2)
- 13. Lučke stanja za napravo
- 14. Tipkovnica
- 15. Gumb za vklop

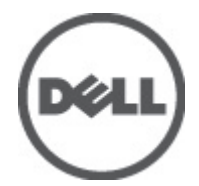

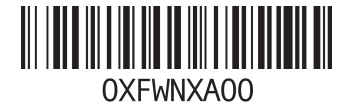

Regulativni model: P22G,P18F Regulativni tip: P22G004, P18F004 2012 - 02

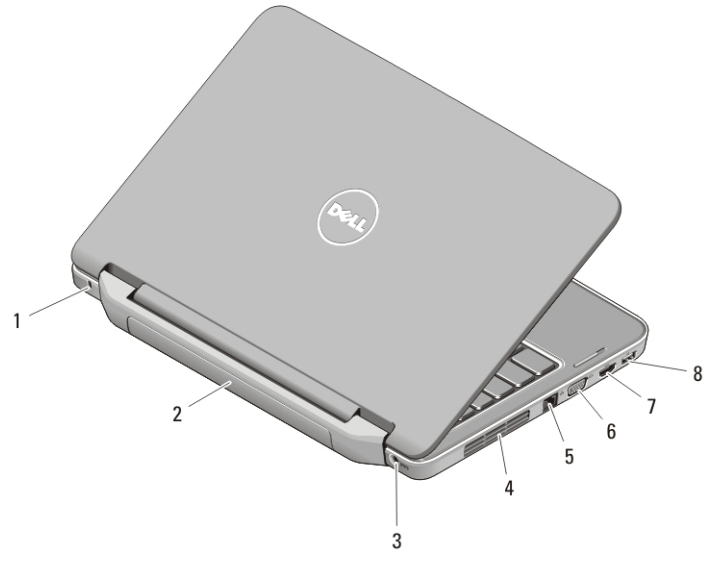

### Skica 2. Pogled z zadnje strani

- 1. Reža za varnostni kabel
- 2. Baterija
- 3. Priključek za napajanje
- 4. Odprtine za hlajenje
- 5. Omrežni priključek
- 6. Priključek VGA
- 7. Priključek HDMI
- 8. Priključek USB 2.0
- Opozorilo: Ne prekrivajte prezra**č**evalnih rež in vanje ne potiskajte predmetov. Poskrbite, da se reže ne zamašijo zaradi prahu. Vklopljenega ra**č**unalnika Dell ne shranjujte v okolju z majhnim pretokom zraka, na primer v zaprti aktovki, saj lahko pride do poškodb ra**č**unalnika ali do požara. Ra**č**unalnik vklju**č**i ventilator, ko se segreje. Hrup ventilatorja je obi**č**ajen pojav in ne pomeni, da je prišlo do napake na ventilatorju ali ra**č**unalniku.

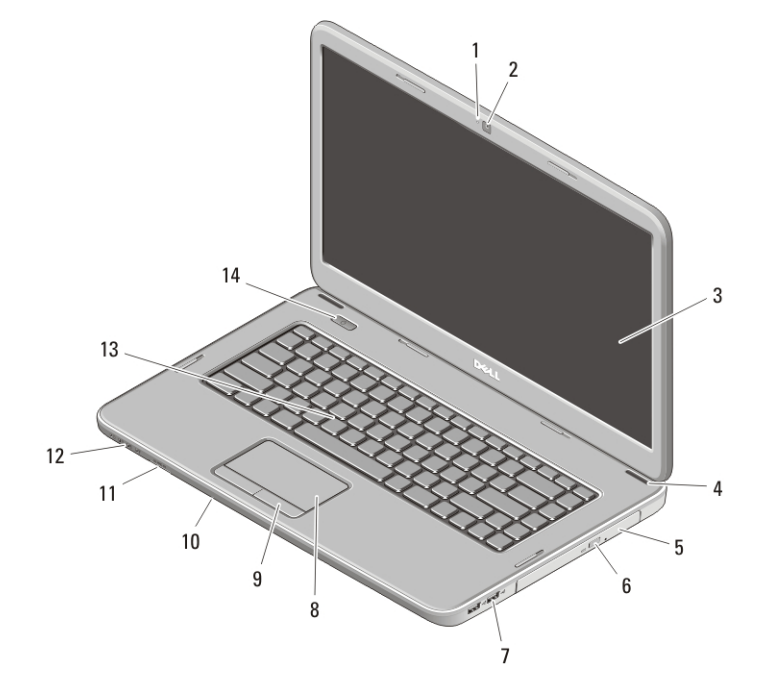

# Vostro 2520 – Pogled s sprednje in zadnje strani

### Skica 3. Pogled s sprednje strani

- 1. Lučka stanja kamere
- 2. Kamera
- 3. Zaslon
- 4. Zvočnika (2)
- 5. Optični pogon
- 6. Gumb za izmet optičnega pogona
- 7. Priključka USB 2.0 (2)
- 8. Sledilna ploščica
- 9. Gumba sledilne ploščice (2)
- 10. Mikrofon
- 11. Bralnik pomnilniških kartic
- 12. Lučke stanja za napravo
- 13. Tipkovnica
- 14. Gumb za vklop

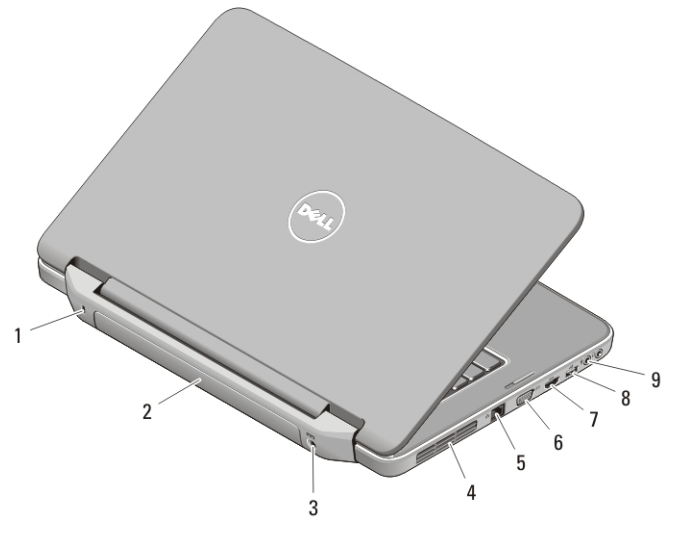

#### Skica 4. Pogled z zadnje strani

- 1. Reža za varnostni kabel
- 2. Baterija
- 3. Priključek za napajanje
- 4. Odprtine za hlajenje
- 5. Omrežni priključek
- 6. Priključek VGA
- 7. Priključek HDMI
- 8. Priključek USB 2.0
- 9. Zvočni prikliučki
- Opozorilo: Ne prekrivajte prezra**č**evalnih rež in vanje ne potiskajte predmetov. Poskrbite, da se reže ne zamašijo zaradi prahu. Vklopljenega ra**č**unalnika Dell ne shranjujte v okolju z majhnim pretokom zraka, na primer v zaprti aktovki, saj lahko pride do poškodb ra**č**unalnika ali do požara. Ra**č**unalnik vklju**č**i ventilator, ko se segreje. Hrup ventilatorja je obi**č**ajen pojav in ne pomeni, da je prišlo do napake na ventilatorju ali ra**č**unalniku.

### Hitra namestitev

Opozorilo: Preden za**č**nete postopke v tem poglavju, preberite varnostna navodila, ki so priložena ra**č**unalniku. Za ∕∖∖ dodatne informacije o varnem delu si oglejte www.dell.com/regulatory\_compliance .

Opozorilo: Napajalnik na izmeni**č**ni tok je primeren za vse elektri**č**ne vti**č**nice po svetu. Vendar pa se priklju**č**ki za napajanje in razdelilniki lahko med državami razlikujejo. **Č**e uporabljate nezdružljiv kabel ali **č**e je kabel nepravilno povezan z razdelilnikom ali elektri**č**no vti**č**nico, lahko pride do požara ali poškodbe opreme.

POZOR: Ko kabel napajalnika na izmeni**č**ni tok odklopite iz ra**č**unalnika, primite za priklju**č**ek in ne za kabel ter trdno, a nežno povlecite, tako da ne poškodujeta kabla. Ko ovijate kabel napajalnika na izmeni**č**ni tok, pri tem upoštevajte kot priklju**č**ka na napajalnik na izmeni**č**ni tok, tako da kabla ne poškodujete.

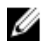

OPOMBA: Nekatere naprave niso priložene, če jih niste naročili.

1. Napajalnik AC povežite s priključkom napajalnika AC na računalniku in stensko vtičnico.

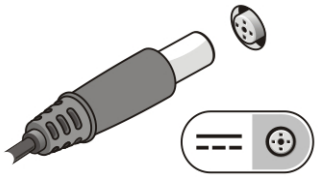

Skica 5. Napajalnik AC

2. Priključite omrežni kabel (dodatna možnost).

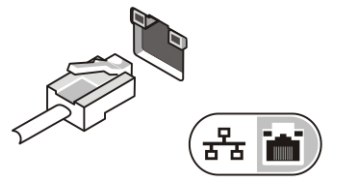

Skica 6. Omrežni priklju**č**ek

3. Priključite naprave USB, kot sta miška ali tipkovnica (dodatna možnost).

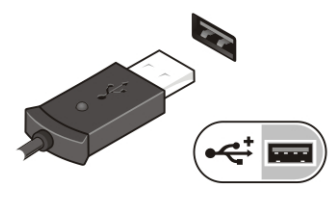

Skica 7. Priklju**č**ek USB

4. Dvignite računalniški zaslon in pritisnite gumb za vklop računalnika.

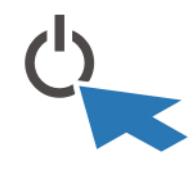

Skica 8. Gumb za vklop

OPOMBA: Priporočamo, da pred nameščanjem kakršnih koli kartic ali povezovanjem računalnika z združitveno postajo ali drugo zunanjo napravo, na primer s tiskalnikom, računalnik vsaj enkrat vklopite in izklopite.

# Tehni**č**ni podatki

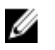

Ű

OPOMBA: Ponudba se lahko razlikuje glede na regijo. Naslednji tehnični podatki so tisti, ki jih za dostavo z računalnikom zahteva zakon. Za več informacij o konfiguraciji računalnika kliknite Start → Pomo**č** in podpora ter izberite možnost za prikaz podatkov o vašem računalniku.

### Napajanje

Napajalnik AC

Vostro 2420 / Vostro 2520 z vgrajeno grafično kartico 65 W

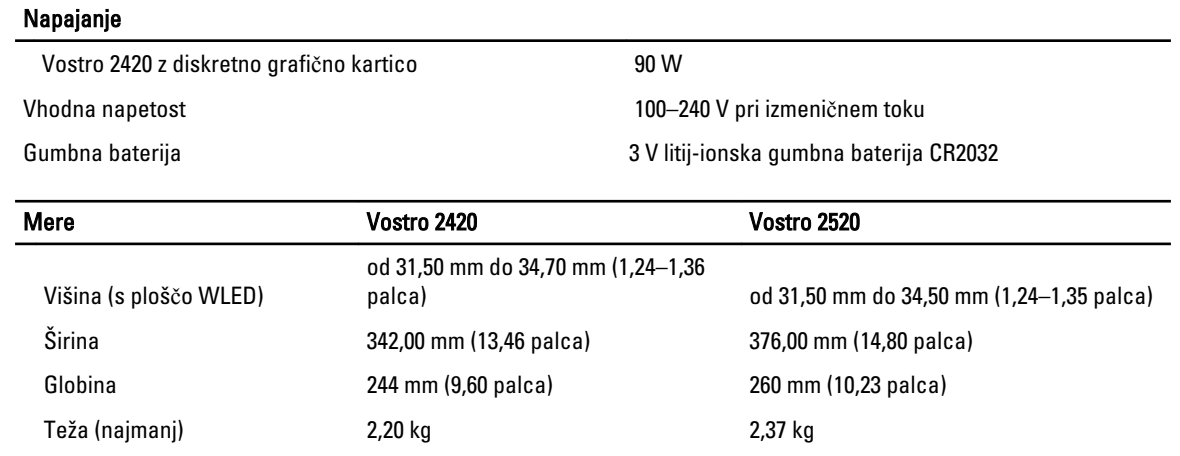

Okolje

Delovna temperatura and a series od 0 °C do 35 °C

## Iskanje dodatnih informacij in virov

Glejte varnostne dokumente in predpise, ki so bili priloženi vašemu računalniku, ter stran v zvezi s skladnostjo s predpisi www.dell.com/regulatory\_compliance za več informacij o:

- najboljšem ravnanju glede varnosti,
- predpisanih certifikatih,
- ergonomiki.

Oglejte si www.dell.com za več informacij o:

- garanciji,
- določilih in pogojih (le za ZDA),
- licenčni pogodbi za končnega uporabnika.

Dodatne informacije o svojem izdelku dobite na support.dell.com/manuals.

## Information para NOM (únicamente para México)

Te informacije so navedene na napravi, ki je opisana v tem dokumentu, in so v skladu z zahtevami uradnega mehiškega standarda (NOM).

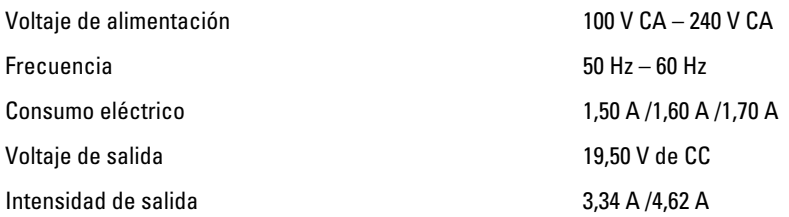

### Informacije v tem dokumentu se lahko spremenijo brez predhodnega obvestila.

#### **©** 2012 Dell Inc. Vse pravice pridržane.

Vsakršno razmnoževanje tega gradiva brez pisnega dovoljenja družbe Dell Inc. je strogo prepovedano.

Blagovne znamke, uporabljene v tem besedilu: Dell™, logotip DELL, Dell Precision™, Precision ON™,ExpressCharge™, Latitude™, Latitude ON™, OptiPlex™, Vostro™ in Wi-Fi Catcher™ so blagovne znamke družbe Dell Inc. Intel®, Pentium®, Xeon®, Core™, Atom™, Centrino® in Celeron® so registrirane blagovne znamke ali blagovne znamke družbe Intel Corporation v Združenih državah in drugih državah. AMD® je registrirana blagovna znamka in AMD Opteron™, AMD Phenom™, AMD Sempron™, AMD Athlon™, ATI Radeon™ in ATI FirePro™ so blagovne znamke družbe Advanced Micro Devices, Inc. Microsoft®, Windows®, MS-DOS®, Windows Vista®, gumb start za Windows Vista in Office Outlook® so blagovne znamke ali registrirane blagovne znamke družbe Microsoft Corporation v Združenih državah in/ali drugih državah. Blu-ray Disc™ je blagovna znamka v lasti družbe Blu-ray Disc Association (BDA) in je na diskih in predvajalnikih uporabljena z licenco. Besedna znamka Bluetooth® je registrirana blagovna znamka v lasti družbe Bluetooth® SIG, Inc. in družba Dell Inc. jo uporablja z dovoljenjem. Wi-Fi® je registrirana blagovna znamka združenja Wireless Ethernet Compatibility Alliance, Inc.

V tem dokumentu se lahko uporabljajo tudi druge blagovne znamke in imena, ki se nanašajo na družbe, katerih last so blagovne znamke ali imena, oziroma na njihove izdelke. Družba Dell Inc. zavrača kakršne koli lastniške interese do blagovnih imen, ki niso v njeni lasti.